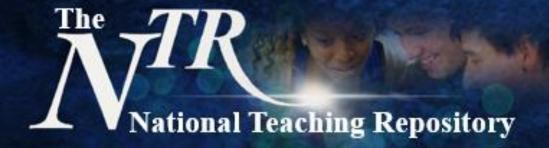

# **Supporting the Student Experience**

Curators: Michael Haslam, The University of Central Lancashire Dr Richard Bale, Imperial College London and Dr Dawne Irving-Bell, Edge Hill University

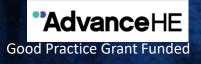

#### **Supporting the Student Experience**

The student experience encompasses many aspects; academic and intellectual development, social and emotional life which is typically supported by both academic and professional support service colleagues.

This section of the repository seeks to share strategies and experiences from across the sector that serve to support the delivery of exceptional and distinctive student learning experiences. Areas may include but are not limited to:

- Academic and pastoral support to equip graduates with the expertise and attributes they need to achieve their full potential.
- Inclusive and personalised approaches to learning, frameworks for enhancement and support.
- Curricular development opportunities including the development of graduate attributes, employability and study abroad.
- Mechanisms for student support including induction and transition, peer mentoring and student ambassador programmes.

Curators: Michael Haslam, The University of Central Lancashire, Dr Richard Bale, Imperial College London and Dr Dawne Irving-Bell, Edge Hill University

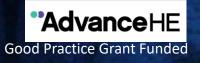

#### **Curated practice from across the sector**

Currently the repository has the following sub-groups to help organise your pedagogical practice:

Welcome and Guidance.
The Scholarship of Teaching and Learning (SoTL).
ICTs and Intercultural Learning.
Digital Education.
Institutions, Organisations and Keynotes.
Assessment and Feedback.
Supporting the Student Experience.
Students as Partners.
Coming Soon! Flexible, Open and Social Learning. Secondary and Further Age Phase Education. Primary and Early Years Age Phase Education.

Fields can be added so if you have any suggestions please do get in touch.

#### A repository of collaboratively generated 'proven in practice' strategies

#### **Getting started**

Uploading your work is really very simple. It doesn't take hours to set up an account and you can add any type of file.

View our <u>'How to add items' video</u>, a quick uploading guide is on the next slide. You can also visit our <u>Getting Started</u> pages or <u>Figshare FAQ's</u> for further support are available. Here are some things to consider before you begin to upload:

- Is your work compliant with current accessibility legislation?
- Which category, group, sub-group or add key words will you add to help others to locate your work.
- Create a Figshare Profile and link it to your social media accounts and <u>ORCID ID</u> to maximise the visibility and impact of your work.

Click to <u>HERE</u> to Submit Select submission group: The National Teaching Repository

an open access online searchable database where tried and tested strategies...'' 'that work' can be housed and harvested'

### Uploading

- Click <u>HERE</u> to submit.
- Select submission group: The National Teaching Repository.
- You will be prompted to drag and drop your file.
- This screen will appear for you to populate.
- The title is added automatically but you can edit this. You can also add multiple authors.
- Under **category** select Education, Higher Education and other fields that maybe appropriate.
- Under **group** scroll and select The National Teaching Repository and the appropriate **sub-group(s)**.
- Add **key words** to help others to locate your work. Be sure to include: The National Teaching Repository and Sharing Practice.
- Add a clear description (this is similar to an abstract).
- Select the level of Creative Commons Licence you require.
- Generate your DOI and if you wish apply for embargo, make files confidential or generate a private links.
- And that is it! All done!.

| Title                                                                                                    |   | Tips                                              |
|----------------------------------------------------------------------------------------------------|---|---------------------------------------------------|
| Please add the title of your work in here                                                                                                    | • |                                                   |
| Authors                                                                                                    |   | you can still drag<br>more file(s) on the page or |
| Dawne Irving-Bell ×                                                                                                    | • | browse                                            |
| Search co-authors by name, full email or ORCID. Hit enter after each.                                                                                                    |   |                                                   |
| Categories                                                                                                    |   | Preview item (private)                            |
| Education, Higher Education                                                                                                    | • | Edit timeline                                     |
| Group                                                                                                    |   | Last edited on 03 Jul 2020 -<br>10:57             |
| The National Teaching Repository                                                                                                    |   |                                                   |
| Item type                                                                                                    |   |                                                   |
| Select item type                                                                                                    | • |                                                   |
| Keyword(s)                                                                                                    |   |                                                   |
| The National Teaching Repository                                                                                                    | • |                                                   |
|                                                                                                    |   |                                                   |
| Description                                                                                                    |   |                                                   |
| Use this space to provide a clear description of your work. It can be similar in length and detail to that of an abstract.<br><b>B</b> $I  \underline{U}  \times_z  \times^z$ |   |                                                   |
|                                                                                                    |   |                                                   |
| Funding                                                                                                    |   |                                                   |
| Funding<br>Search grant by name/number or add your own                                                                                                    |   |                                                   |
| -                                                                                                    |   |                                                   |
| Search grant by name/number or add your own                                                                                                    |   | Publish Save changes                              |

**Advance**HE

Good Practice Grant Funded

#### The National Teaching Repository: Sharing Good Practice